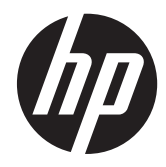

HP Linear Scanner

Guida di riferimento rapido

©2011 Hewlett-Packard Development Company, L.P.

Microsoft, Windows e Windows Vista sono marchi di fabbrica o marchi registrati di Microsoft Corporation negli Stati Uniti e/o in altri Paesi.

Le sole garanzie per i prodotti e i servizi HP sono definite nelle norme esplicite di garanzia che accompagnano tali prodotti e servizi. Nulla di quanto contenuto nel presente documento va interpretato come costituente una garanzia aggiuntiva. HP non risponde di eventuali errori tecnici ed editoriali o di omissioni presenti in questo documento.

Il presente documento contiene informazioni proprietarie protette da copyright. Nessuna parte del documento può essere fotocopiata, riprodotta o tradotta in altra lingua senza la preventiva autorizzazione scritta di Hewlett-Packard Company.

Prima edizione (ottobre 2011)

Part number del documento: 678520-061

### **Informazioni sulla Guida**

Questa guida fornisce informazioni sull'impostazione e sull'uso di HP Linear Scanner.

- **AVVERTENZA!** Il testo evidenziato in questo modo indica che il mancato rispetto delle istruzioni potrebbe comportare lesioni personali o la perdita della vita.
- A **ATTENZIONE:** Il testo evidenziato in questo modo indica che la mancata esecuzione delle indicazioni fornite potrebbe provocare danni all'apparecchiatura o la perdita di informazioni.
- **NOTA:** Il testo evidenziato in questo modo fornisce importanti informazioni supplementari.

# **Sommario**

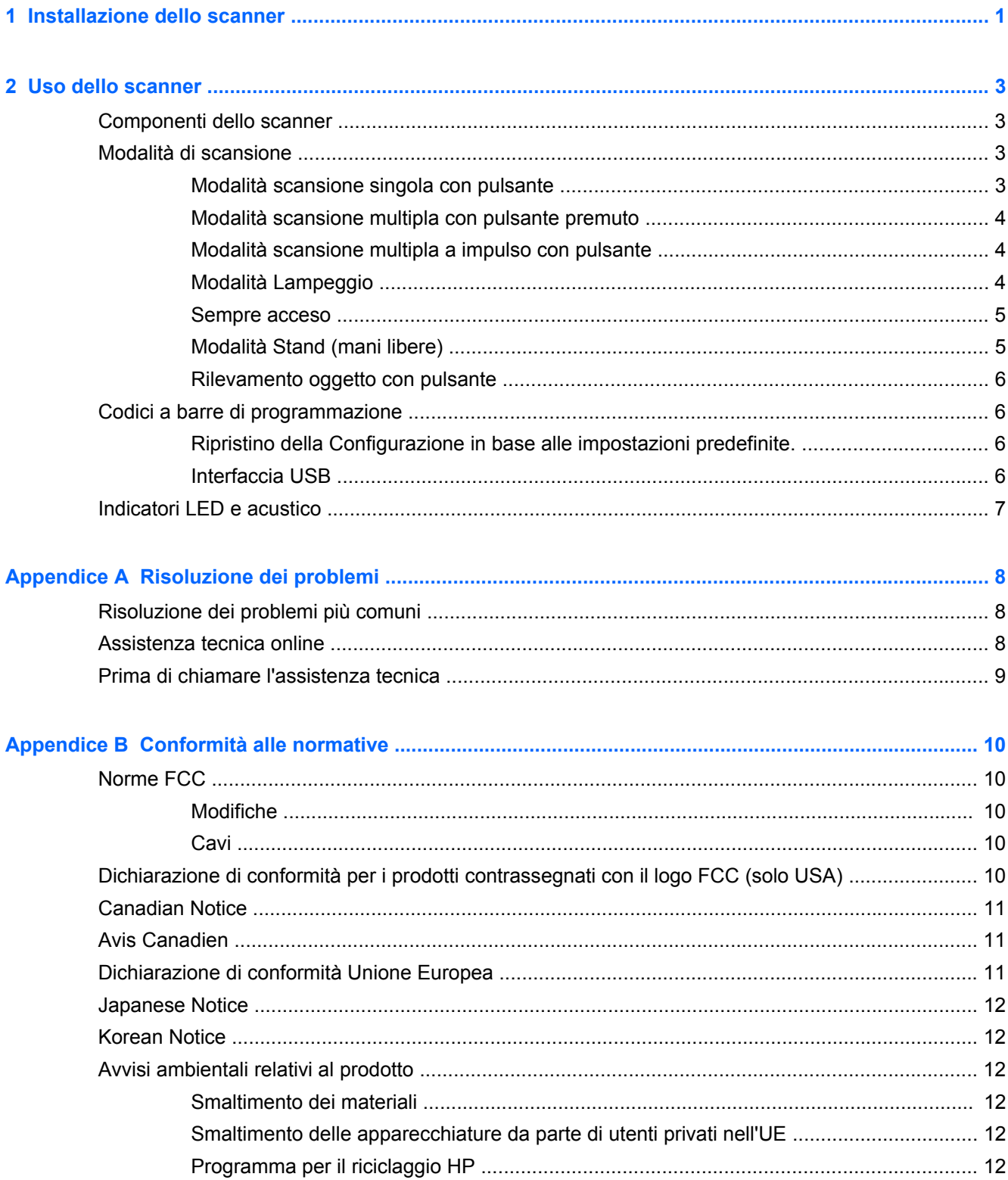

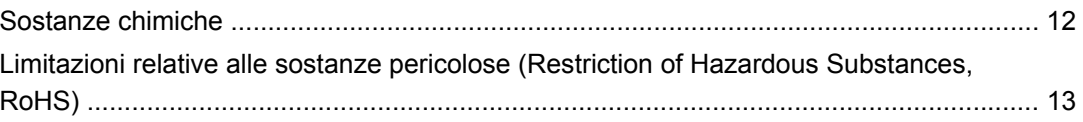

# <span id="page-6-0"></span>**1 Installazione dello scanner**

Procedere come descritto di seguito per configurare lo scanner.

**1.** Collegare il cavo di interfaccia al fondo dello scanner.

**Figura 1-1** Collegamento/Scollegamento del cavo

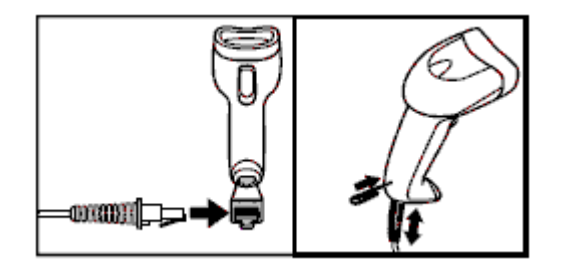

**2.** Collegare l'altra estremità del cavo di interfaccia ad un connettore USB del dispositivo host. **Figura 1-2** Collegamento all'interfaccia USB

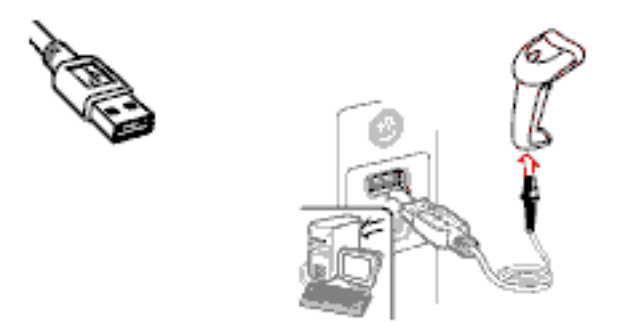

**3.** Puntare lo scanner verso il codice a barre e premere il pulsante.

**Figura 1-3** Puntamento e scansione

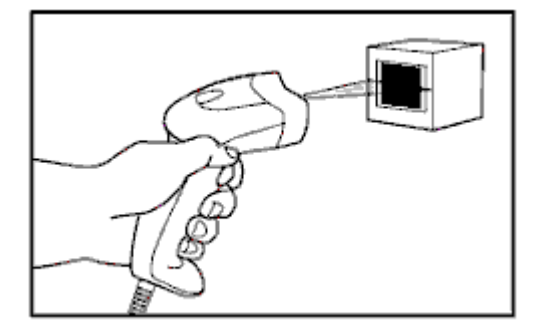

**4.** Accertarsi che la linea di scansione attraversi ogni barra e spazio del codice a barre.

**Figura 1-4** Scansione corretta e non corretta

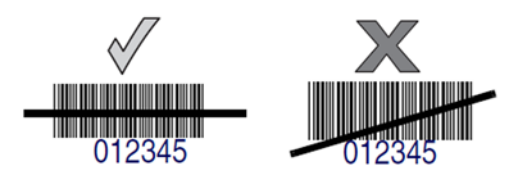

**5.** Non tenere fermo lo scanner direttamente sul barcode. Il fascio luminoso laser che si riflette direttamente nello scanner dal codice a barre è noto come riflessione speculare. La riflessione speculare può rendere più difficoltosa la decodifica. È possibile inclinare lo scanner fino a 65° in avanti o indietro e ottenere una decodifica corretta.

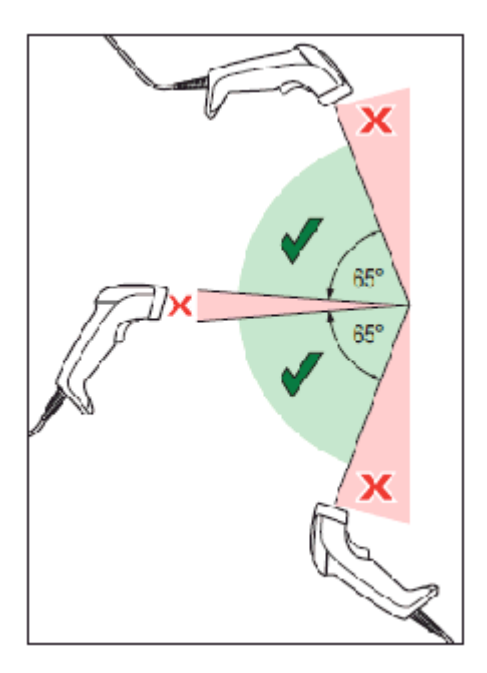

# <span id="page-8-0"></span>**2 Uso dello scanner**

## **Componenti dello scanner**

**Figura 2-1** Componenti dello scanner

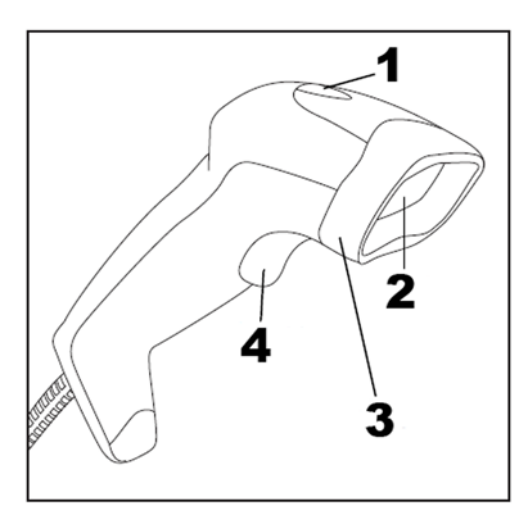

- (1) LED
- (2) Finestra di scansione
- (3) Testa dello scanner
- (4) Pulsante

### **Modalità di scansione**

Lo scanner può funzionare in una delle modalità di scansione descritte di seguito.

#### **Modalità scansione singola con pulsante**

Quando si preme il pulsante, la scansione viene attivata fino a quando non si verifica una delle condizioni seguenti:

- è scaduto il tempo massimo di scansione programmato
- l'etichetta è stata letta
- si è rilasciato il pulsante

Questa modalità è associata alle tipiche operazioni di uno scanner manuale: la scansione inizia quando si preme il pulsante e termina quando il pulsante viene rilasciato, o quando un'etichetta è stata letto o il tempo massimo di scansione programmato è scaduto.

**NOTA:** Consultare la Programming Guide (PG) per informazioni su altre funzioni programmabili. In questo caso: Tempo di durata scansione.

<span id="page-9-0"></span>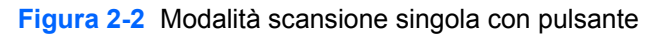

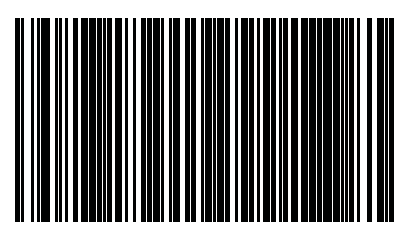

#### **Modalità scansione multipla con pulsante premuto**

Quando si preme il pulsante, la scansione inizia e il prodotto esegue le scansioni necessarie fino a quando il pulsante non viene rilasciato o quando è scaduto il tempo massimo di scansione programmato. La lettura di un'etichetta non disattiva la scansione. Timeout doppia lettura impedisce l'esecuzione di molteplici letture indesiderate mentre lo scanner è in questa modalità.

**NOTA:** Consultare la Programming Guide (PG) per la descrizione di altre funzioni programmabili. In questo caso: Tempo di durata scansione.

Anche Timeout doppia lettura può essere programmato usando la PG.

**Figura 2-3** Modalità scansione multipla con pulsante premuto

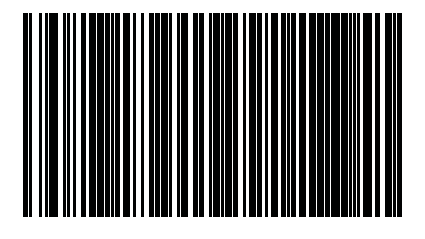

### **Modalità scansione multipla a impulso con pulsante**

Quando il pulsante viene premuto e rilasciato, la scansione viene attivata fino a quando il tempo massimo programmato non è scaduto o il pulsante è stato premuto ancora per passare a un altro stato. Timeout doppia lettura impedisce l'esecuzione di molteplici letture indesiderate mentre lo scanner è in questa modalità.

**NOTA:** Consultare la Programming Guide (PG) per maggiori informazioni su altre funzionalità programmabili. In questo caso: Tempo di durata scansione.

Anche Timeout doppia lettura può essere programmato usando la PG.

**Figura 2-4** Modalità scansione multipla a impulso con pulsante

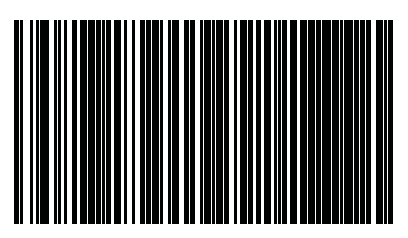

#### **Modalità Lampeggio**

Il lampeggio del lettore si attiva e disattiva indipendentemente dallo stato del pulsante.

**EXAIOTA:** Questo viene determinato dall'impostazione del Tempo lampeggio attivo e Tempo lampeggio disattivo. Per informazioni sulla programmazione di queste opzioni, consultare la PG.

<span id="page-10-0"></span>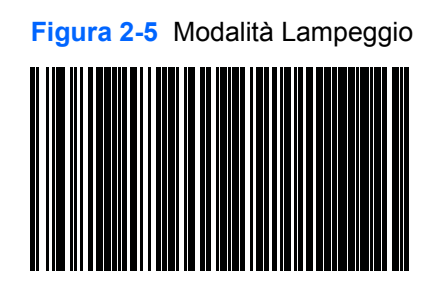

#### **Sempre acceso**

Non è necessario premere il pulsante per leggere il codice a barre. La scansione è sempre attiva. Se si preme il pulsante, il lettore agisce come se lo scanner fosse in Modalità di scansione singola con pulsante. Timeout doppia lettura impedisce l'esecuzione di molteplici letture indesiderate mentre lo scanner è in questa modalità.

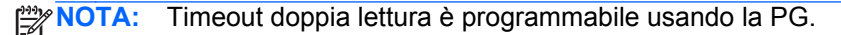

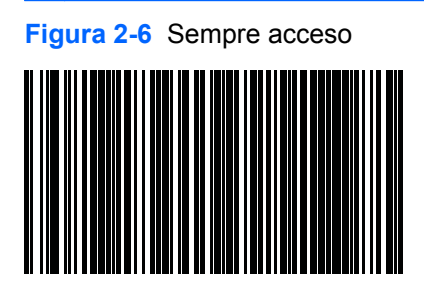

### **Modalità Stand (mani libere)**

Non è necessario premere il pulsante per leggere un codice a barre. La scansione viene automaticamente attivata se un oggetto viene collocato nel raggio di visualizzazione del lettore. Se si preme il pulsante, il lettore agisce come se lo scanner fosse in Modalità di scansione singola con pulsante. Timeout doppia lettura impedisce l'esecuzione di molteplici letture indesiderate mentre lo scanner è in questa modalità.

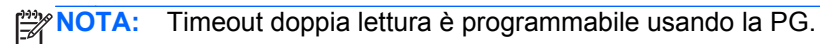

**Figura 2-7** Modalità Stand (mani libere)

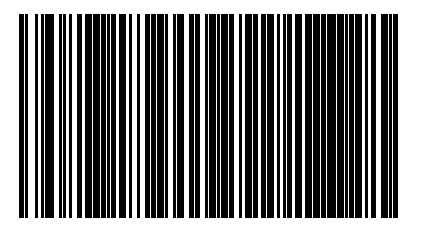

#### <span id="page-11-0"></span>**Rilevamento oggetto con pulsante**

Questa modalità è simile alla Modalità Stand (mani libere) ad eccezione del fatto che è necessario premere il pulsante per attivare il decodificatore.

**Figura 2-8** Rilevamento oggetto con pulsante

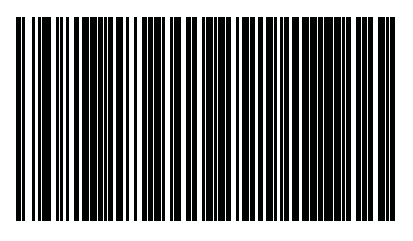

### **Codici a barre di programmazione**

Per la comodità dell'utente, questa guida comprende i codici a barre di programmazione necessari per la configurazione dello scanner in base ai diversi tipi di interfaccia (terminale/host).

Consultare la Programming Guide (PG) all'indirizzo<http://www.hp.com/support>per maggiori informazioni sulla programmazione e sulle funzioni configurabili.

#### **Ripristino della Configurazione in base alle impostazioni predefinite.**

Se non si è sicuri delle opzioni di programmazione dello scanner, o se si sono modificate alcune opzioni e si vuole ripristinare la Configurazione personalizzata predefinita che potrebbe essere stata salvata nello scanner, scannerizzare il codice a barre di Ripristino Configurazione personalizzata predefinita qui sotto. Questo ripristinerà la configurazione personalizzata in base l'interfaccia attiva al momento.

**Figura 2-9** Ripristina Configurazione personalizzata predefinita

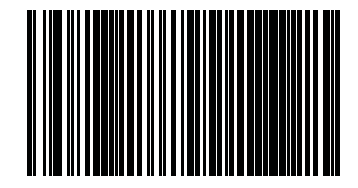

#### **Interfaccia USB**

Lo scanner può venire collegato direttamente a un host USB, o un hub alimentato USB, e viene da questo alimentato. Non è necessario alcun altro tipo di alimentazione. Se si utilizza un'interfaccia USB, lo scanner rileva automaticamente l'USB e passa automaticamente all'interfaccia della tastiera HID.

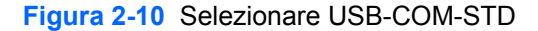

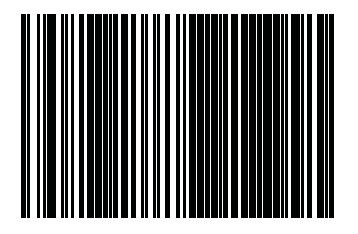

<span id="page-12-0"></span>**Figura 2-11** Selezionare Tastiera USB (con codifica standard dei pulsanti)

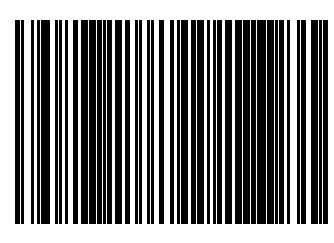

**Figura 2-12** Selezionare una Tastiera USB alternativa (con una codifica pulsanti alternativa)

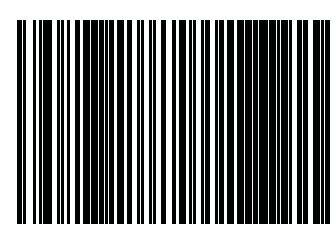

### **Indicatori LED e acustico**

I suoni acustici e il LED illuminato dello scanner indicano varie funzioni o segnalano condizioni di errore del lettore. Un "Punto verde" illuminato segnala una buona lettura. La tabella sottostante descrive queste indicazioni. Un'eccezione ai comportamenti riportati nell'elenco è che le funzioni del lettore sono programmabili e possono venire attivate o disattivate. Ad esempio, alcuni indicatori, quali il segnale acustico di accensione, potrebbero essere disattivati con l'uso delle etichette dei codici a barre di programmazione. Per maggiori informazioni, fare riferimento alla PG.

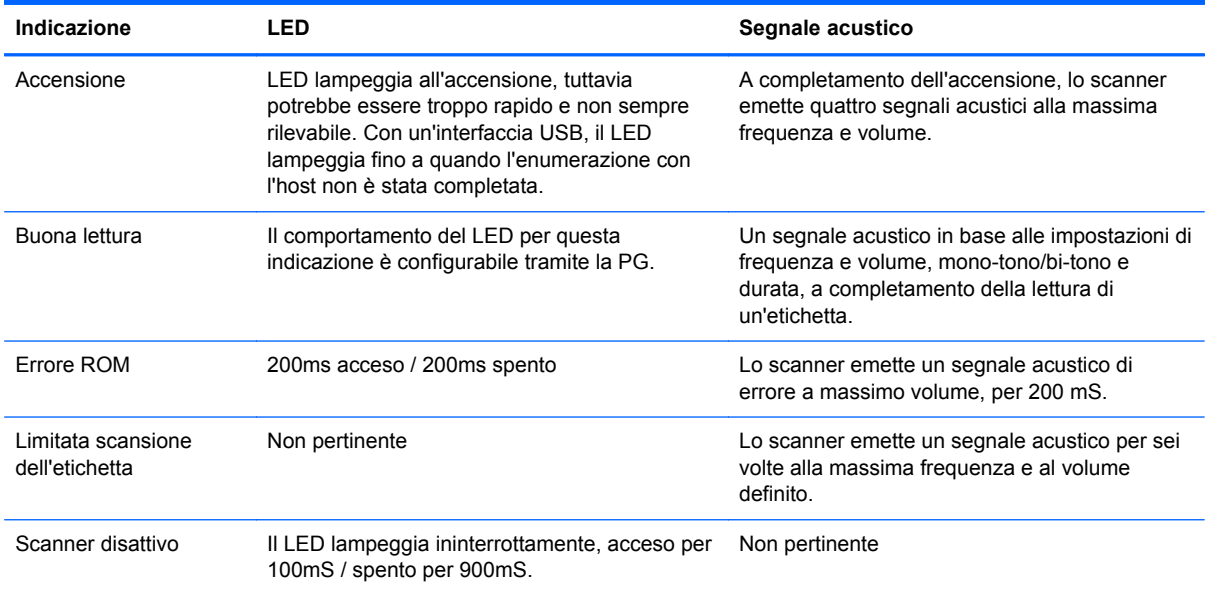

# <span id="page-13-0"></span>**A Risoluzione dei problemi**

# **Risoluzione dei problemi più comuni**

Nella tabella seguente vengono elencati i problemi che potrebbero verificarsi, le cause e le soluzioni consigliate.

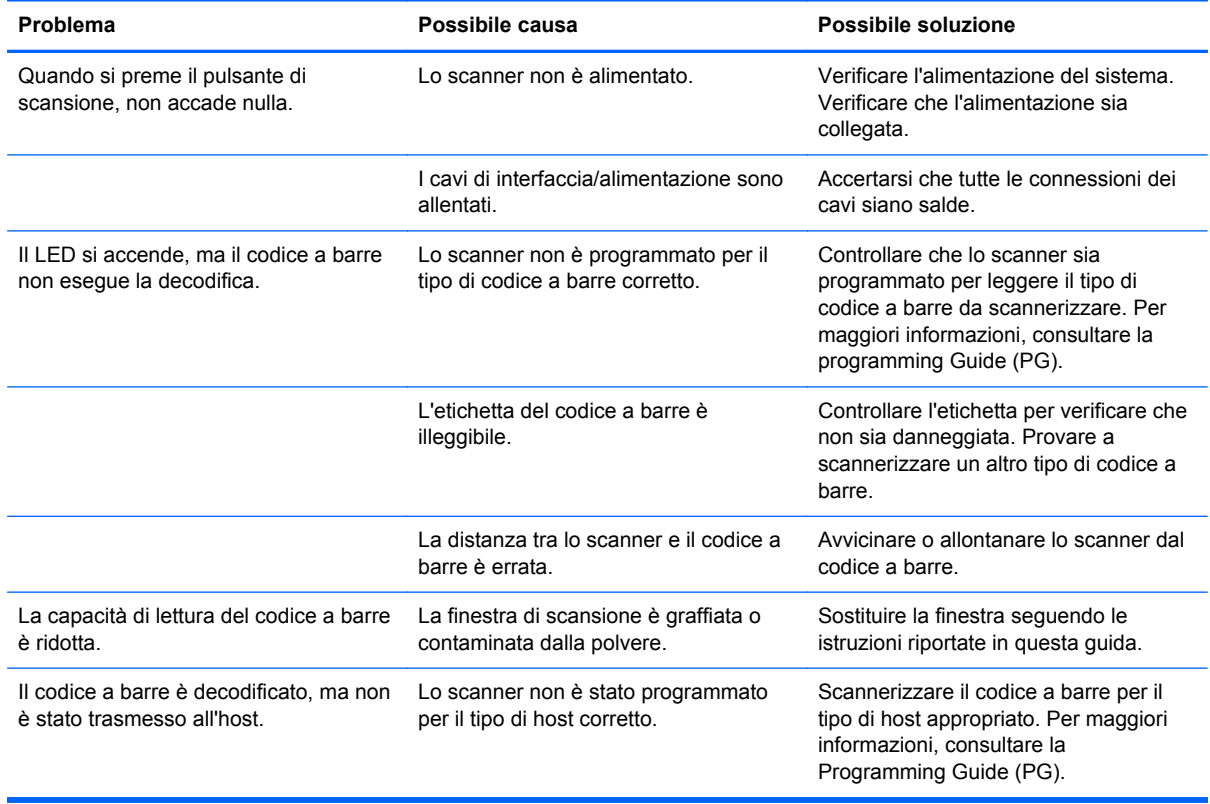

NOTA: Per maggiori informazioni di diagnosi/risoluzione problemi, consultare la Programming Guide (PG).

## **Assistenza tecnica online**

Per le informazioni di assistenza tecnica, gli strumenti di autorisoluzione dei problemi, l'assistenza online, i forum delle comunità di utenti informatici, un'ampia knowledge base e gli strumenti di monitoraggio e diagnosi accedere al sito <http://www.hp.com/support>.

## <span id="page-14-0"></span>**Prima di chiamare l'assistenza tecnica**

Se non si è in grado di risolvere un problema con l'aiuto dei consigli riportati in questo capitolo, occorrerà rivolgersi all'assistenza tecnica. In tal caso, tenere a portata di mano:

- Se il prodotto è collegato ad un computer POS HP, fornire il numero di serie del computer POS
- Data di acquisto riportata in fattura
- Il numero di catalogo affisso sul prodotto
- Condizione nella quale si è verificato il problema
- **Messaggi di errore ricevuti**
- **•** Configurazione hardware
- **•** Hardware e software usati

# <span id="page-15-0"></span>**B Conformità alle normative**

## **Norme FCC**

Questa apparecchiatura è stata collaudata e ritenuta conforme ai limiti prescritti le apparecchiature digitali di classe B, in conformità con la Parte 15 delle Norme FCC. Tali standard sono stati definiti per garantire una ragionevole protezione contro le emissioni dannose di impianti intesi per uso domestico. Questa apparecchiatura genera, utilizza e può irradiare energia e, qualora non installata e utilizzata secondo le istruzioni, può causare interferenze dannose alle comunicazioni radio. In ogni caso, non vi sono garanzie sull'assenza di interferenze in una particolare installazione. Se questa apparecchiatura causa interferenze dannose alla ricezione di trasmissioni radiofoniche o televisive, rilevabili accendendo o spegnendo l'apparecchio stesso, l'utente è invitato ad eliminare l'interferenza ricorrendo a una o a diverse misure tra le seguenti:

- Riorientare o riposizionare l'antenna di ricezione.
- Aumentare la distanza tra l'apparecchiatura e il ricevitore.
- Collegare l'apparecchiatura ad una presa su un circuito diverso da quello a cui è collegato il ricevitore.
- Per l'assistenza, rivolgersi al rivenditore o a un tecnico radio-TV esperto.

#### **Modifiche**

La FCC prescrive che l'utente venga informato del fatto che qualsiasi modifica o cambiamento apportato al dispositivo, non espressamente approvato da Hewlett-Packard Company, può invalidare il diritto di utilizzarlo.

#### **Cavi**

I collegamenti a questo dispositivo devono essere effettuati con cavi schermati dotati di connettori con rivestimenti metallici RFI/EMI al fine di mantenere la conformità alle norme FCC.

### **Dichiarazione di conformità per i prodotti contrassegnati con il logo FCC (solo USA)**

Questo dispositivo è conforme agli standard previsti dalla Parte 15 delle norme FCC. Il suo utilizzo è soggetto a due condizioni:

- **1.** Questo dispositivo non deve provocare interferenze dannose.
- **2.** Questo dispositivo deve accettare qualsiasi interferenza ricevuta, comprese le interferenze che potrebbero causarne il funzionamento indesiderato.

Per eventuali domande relative al prodotto, contattare:

Hewlett-Packard Company

P. O. Box 692000, Mail Stop 530113

Houston, Texas 77269-2000 (USA)

oppure telefonare al numero 1-800-HP-INVENT (1-800 474-6836)

<span id="page-16-0"></span>Per domande in merito alla dichiarazione FCC, contattare:

Hewlett-Packard Company

P. O. Box 692000, Mail Stop 510101

Houston, Texas 77269-2000 (USA)

Oppure chiamare il numero +1 (281) 514-3333

Per identificare questo prodotto, fare riferimento al numero categorico, al numero di serie o di modello riportato sul prodotto stesso.

### **Canadian Notice**

This Class B digital apparatus meets all requirements of the Canadian Interference-Causing Equipment Regulations.

### **Avis Canadien**

Cet appareil numérique de la classe B respecte toutes les exigences du Règlement sur le matériel brouilleur du Canada.

## **Dichiarazione di conformità Unione Europea**

I prodotti che riportano il marchio CE soddisfano le seguenti direttive UE:

- Direttiva sulla bassa tensione 2006/95/CE
- Direttiva sulla compatibilità elettromagnetica 2004/108/CE
- Direttiva Ecodesign 2009/125/CE se richiesto

La conformità CE di questo prodotto è valida se si utilizza l'adattatore CA fornito da HP e provvisto del corretto marchio CE.

La conformità a queste direttive implica la conformità agli standard europei armonizzati validi (Normative europee) che sono elencati nella Dichiarazione di conformità UE pubblicata da HP per questo prodotto o per questa famiglia di prodotti e disponibile (solo in inglese) nella documentazione del prodotto o sul seguente sito Web: <http://www.hp.eu/certificates>(digitare il numero del prodotto nel campo di ricerca).

La conformità è indicata da uno dei seguenti marchi applicati al prodotto:

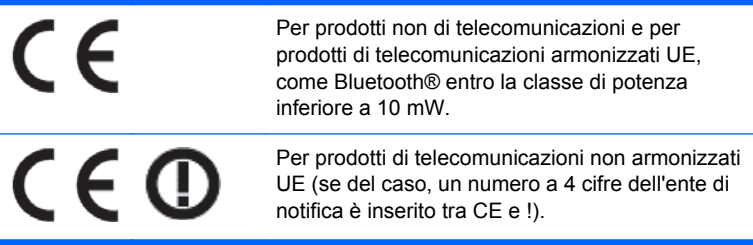

Fare riferimento all'etichetta della normativa fornita sul prodotto.

Il punto di contatto per le questioni normative è: Hewlett-Packard GmbH, Dept./MS: HQ-TRE, Herrenberger Strasse 140, 71034 Boeblingen, GERMANIA.

### <span id="page-17-0"></span>**Japanese Notice**

この装置は、クラスB情報技術装置です。この装置は、家庭環 境で使用することを目的としていますが、この装置がラジオや テレビジョン受信機に近接して使用されると、受信障害を引き 起こすことがあります。取扱説明書に従って正しい取り扱いを して下さい。

**VCCLB** 

## **Korean Notice**

이 기기는 가정용(B급)으로 전자파적합등록을 한 기기로서 주 8급 기기 로 가정에서 사용하는 것을 목적으로 하며, 모든 지역에서 사 (가정용 방송통신기기) 용할 수 있습니다.

### **Avvisi ambientali relativi al prodotto**

#### **Smaltimento dei materiali**

Alcuni monitor LCD HP contengono mercurio nelle lampade fluorescenti che potrebbe richiedere un trattamento speciale al termine del ciclo di vita.

Lo smaltimento di questi materiali può essere disciplinato da apposite normative ambientali. Per informazioni sullo smaltimento o sul riciclaggio, rivolgersi alle autorità locali o all'EIA (Electronic Industries Alliance) [http://www.eiae.org.](http://www.eiae.org)

#### **Smaltimento delle apparecchiature da parte di utenti privati nell'UE**

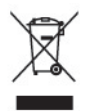

Questo simbolo apposto al prodotto o all'imballaggio indica che il prodotto non può essere smaltito come rifiuto domestico. L'utente deve portarlo ad un punto di raccolta autorizzato per il riciclaggio delle apparecchiature elettriche ed elettroniche usate. La raccolta differenziata e il riciclaggio dei materiali di scarto al momento dello smaltimento aiutano la conservazione delle risorse naturali e garantiscono un'adeguata protezione della salute umana e dell'ambiente. Per ulteriori informazioni sulla raccolta differenziata e sul riciclaggio rivolgersi agli uffici comunali competenti o al rivenditore.

#### **Programma per il riciclaggio HP**

HP consiglia ai clienti di riciclare l'hardware elettronico usato, le cartucce originali per le stampanti HP e le batterie ricaricabili. Per ulteriori informazioni relative ai programmi di riciclaggio, visitare il sito [http://www.hp.com/recycle.](http://www.hp.com/recycle)

#### **Sostanze chimiche**

HP si impegna a fornire ai propri clienti informazioni sulle sostanze chimiche contenute nei propri prodotti nella misura necessaria a soddisfare i requisiti legali, ad esempio REACH (normativa CE N. 1907/2006 del Parlamento Europeo e del Consiglio). Un rapporto delle informazioni chimiche per questo prodotto è disponibile all'indirizzo [http://www.hp.com/go/reach.](http://www.hp.com/go/reach)

#### <span id="page-18-0"></span>**Limitazioni relative alle sostanze pericolose (Restriction of Hazardous Substances, RoHS)**

Un requisito di una normativa giapponese, definito dalla specifica JIS C 0950, 2005, impone che i produttori forniscano dichiarazioni sul contenuto dei materiali per alcune categorie di prodotti elettronici offerte in vendita dopo il 1° luglio 2006. Per visualizzare la dichiarazione sui materiali JIS C 0950 per questo prodotto, visitare il sito [http://www.hp.com/go/jisc0950.](http://www.hp.com/go/jisc0950)

2008年、日本における製品含有表示方法、JISC0950が公示されました。製 造事業者は、2006年7月1日以降に販売される電気·電子機器の特定化学 物質の含有につきまして情報提供を義務付けられました。製品の部材表示 につきましては、www.hp.com/go/jisc0950を参照してください。

### 有毒有害物质和元素及其含量表 根据中国的《电子信息产品污染控制管理办法》

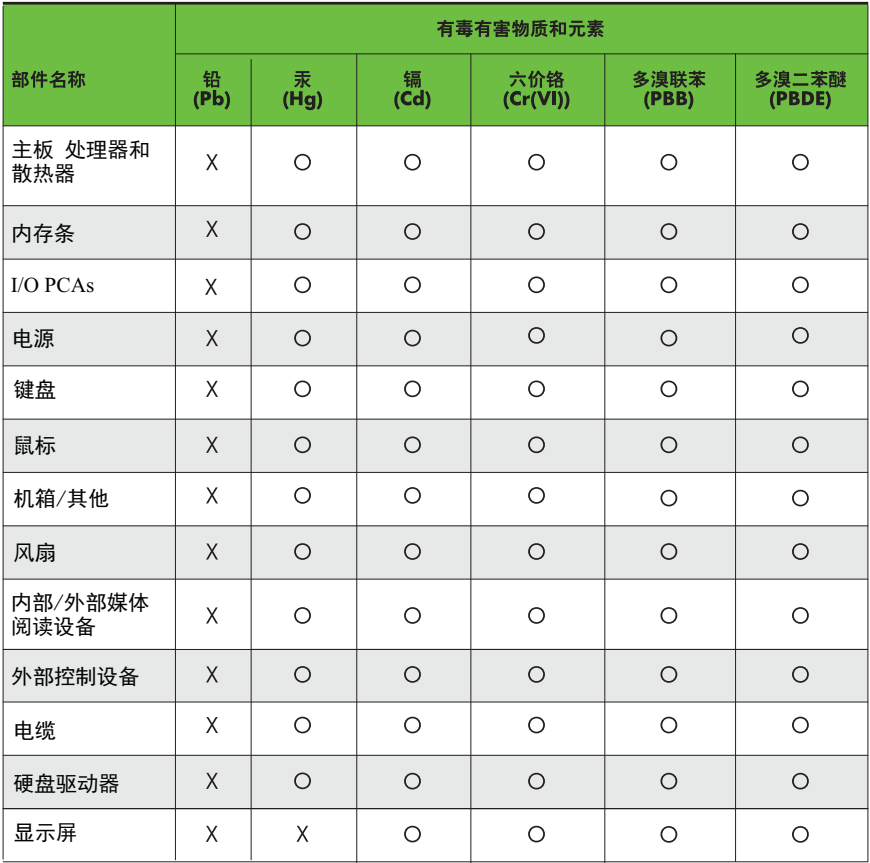

O: 表示该有毒有害物质在该部件所有均质材料中的含量均在SJ/T11363-2006 标准规定的限量要求以下。

X: 表示该有毒有害物质至少在该部件的某一均质材料中的含量超出 SJ/T11363-2006 标准规定的限量要求。

表中标有"X" 的所有部件都符合欧盟RoHS法规,"欧洲议会和欧盟理事会 2003年1月27日关于电子电器设备中限制使用某些有害物质的2002/95/EC 号指令"。

注: 环保使用期限的参考标识取决于产品正常工作的温度和湿度等条件。